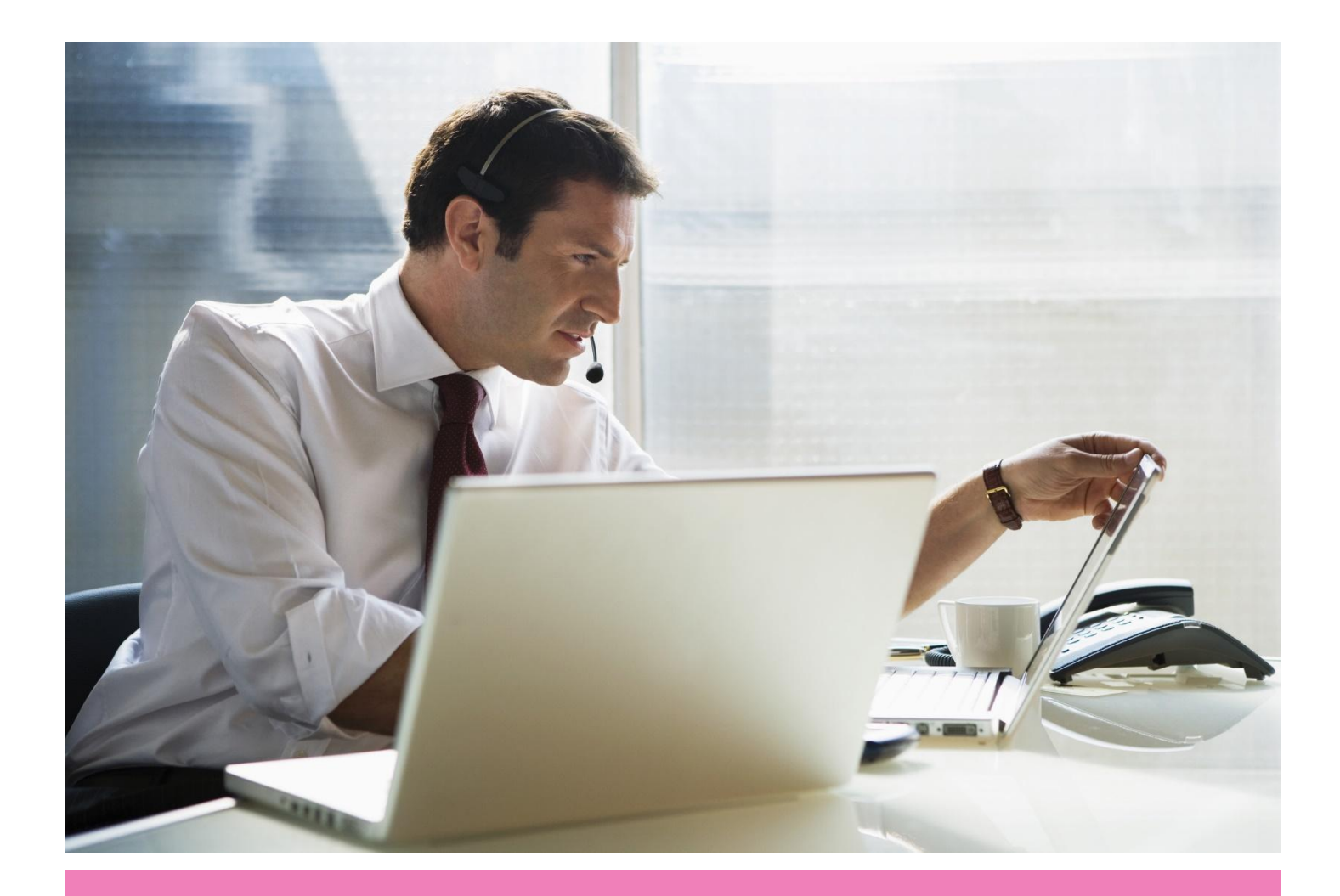

### DNS Configuration Guide

Open Telekom Cloud

www.telekom.de/opentelekomcloud

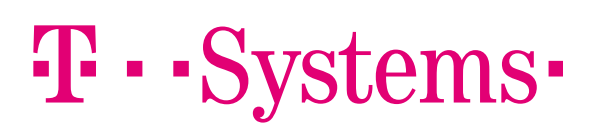

For this guide we assume that two subnets are already configured. In our example the subnets are called subnet\_DNS01 (in AZ eu-de-01) and subnet\_DNS02 (in AZ eu-de02). The IP segment is 172.16.10.0/24 and the gateway 172.16.10.1.

### DNS Server Setup

Create a SUSE ECS server with subnet\_DNS01

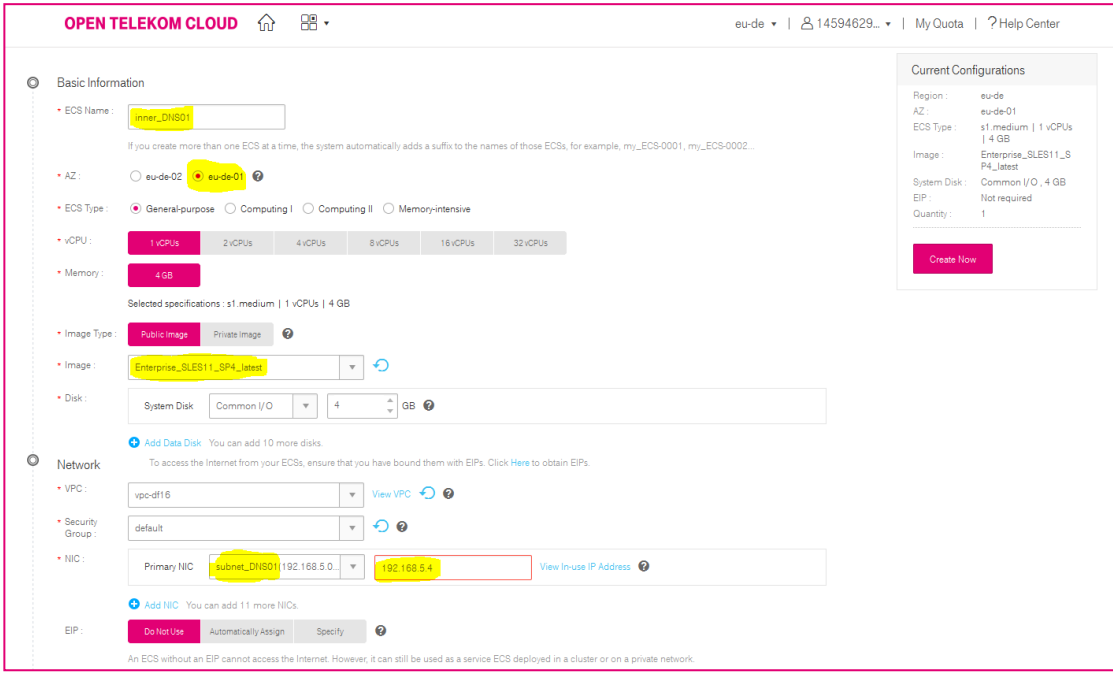

Create a SUSE ECS server with subnet\_DNS02

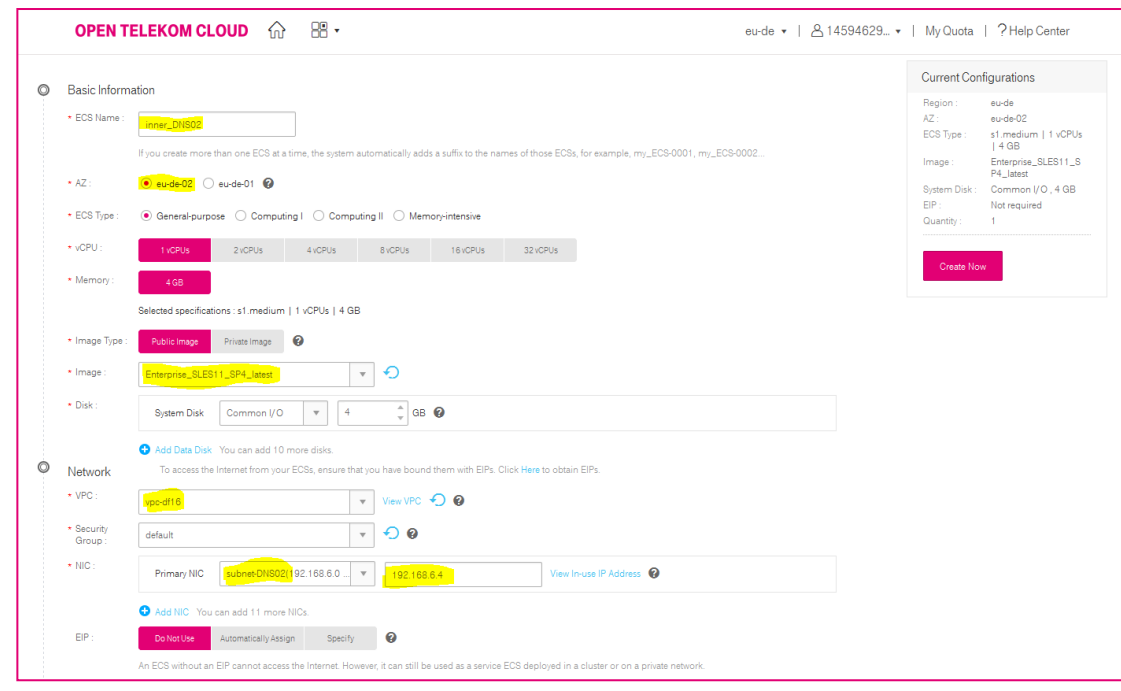

After several minutes we get the 2 VMs as DNS server

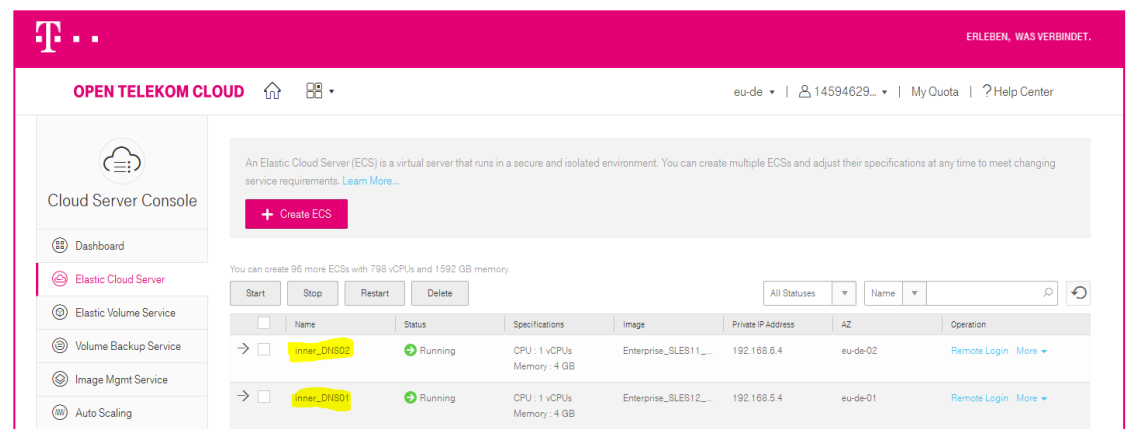

### BIND Installation

Before we can start the configuration work, we need to install the BIND software. To do this we login to the previously created VM and install the BIND package by using the yast command. Yast will download the package from default software repository in SUSE Linux OS. The command needs to be run with admin rights (same with the other commands during this guide).

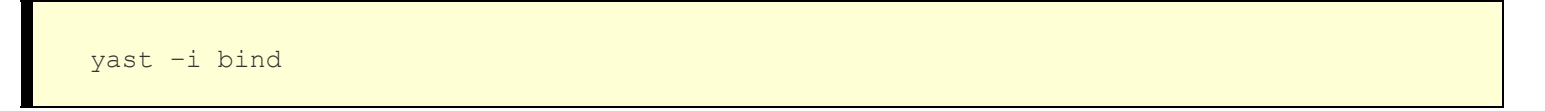

### DNS configuration

Creating a DNS Zone File

At this stage we will need to create a new zone file for a domain otcuser.org. Navigate to /var/lib/named directory and create the subdirectory zones/otcuser/

```
cd /var/lib/named
mkdir -p zones/otcuser
cd zones/otcuser/
```
The directory /var/lib/named/zones/otcuser shall contain a zone file for an otcuser.org domain. If you prefer to use another directory to hold this file you are free to do so. The following zone file db.otcuser.org will hold a DNS record to assist the name server to resolve a fully qualified domain name to an IP address. Create and save db.otcuser.org with the following content:

;

; BIND data file for otcuser.org

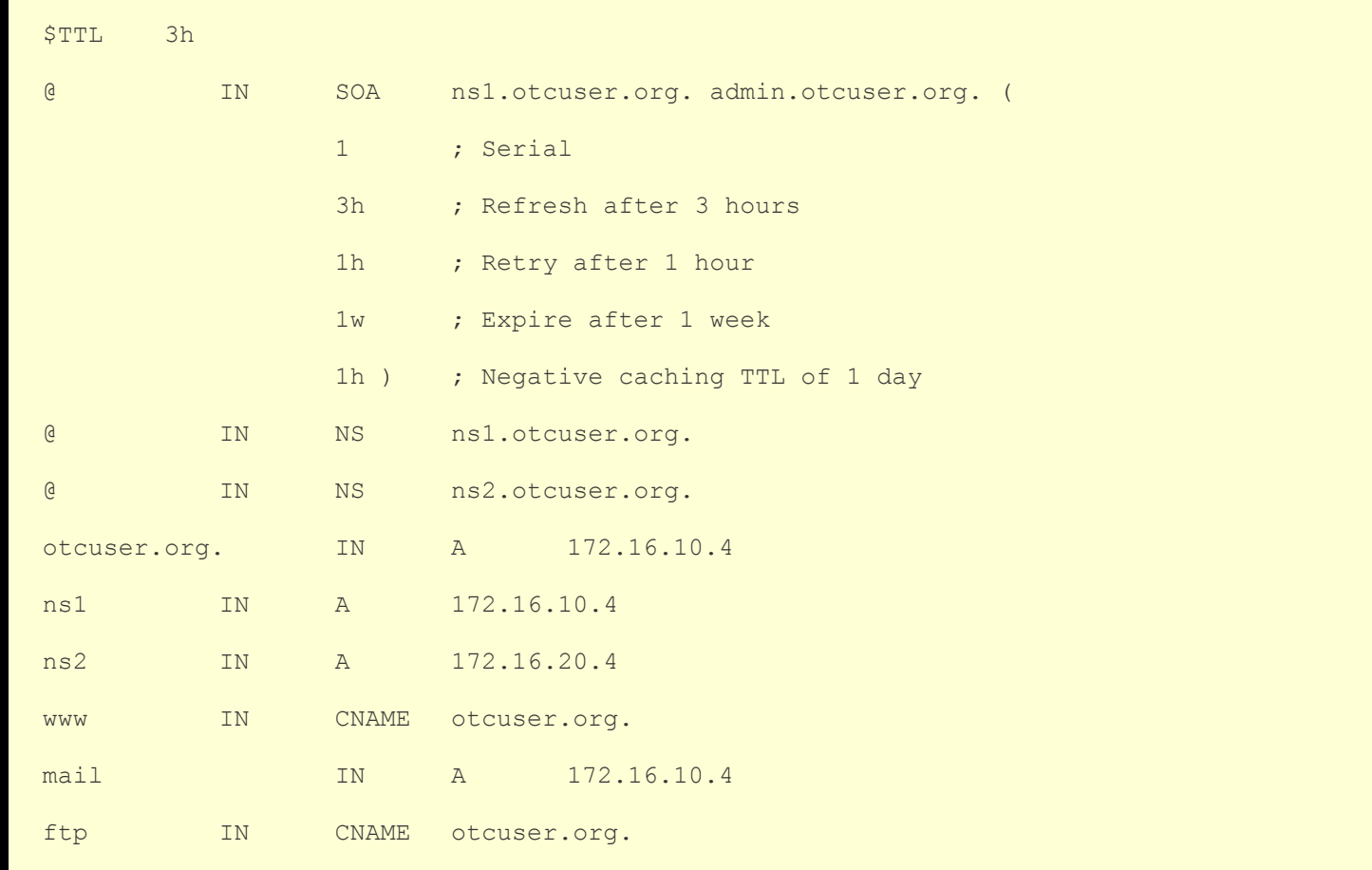

Here is just a quick review of some lines from the above BIND DNS zone file:

- SOA Record: the name server authoritative for the zone otcuser.org is ns1.otcuser.org and admin.otcuser.org is the email address of the person responsible for this DNS zone
- NS Records: two name servers for the otcuser.org zone are ns [1,2].otcuser.org
- **CNAME Record (Canonical Name record): restart the query using the canonical name instead of the** original name
- PTR: a DNS record used for a mapping of an IP address to a host name

Address-to-Name Mappings

At this stage the BIND DNS server can only resolve an IP address mapped to the otcuser.org host. What we should do now, is tell our name server the resolution for the opposite direction, which is, to resolve a host from an IP address. For this we are going to need yet another file and that is 172.16.zone with the following content:

```
;
 BIND reverse data file for 16.172.in-addr.arpa
;
$TTL 604800
@ IN SOA ns1.otcuser.org. admin.otcuser.org. (
                     1 ; Serial
                      3h ; Refresh after 3 hours
                     1h ; Retry after 1 hour
                      1w ; Expire after 1 week
                     1h ) ; Negative caching TTL of 1 day
      IN NS ns1.otcuser.org.
      IN NS ns2.otcuser.org.
4.5 IN PTR otcuser.org.
```
BIND Configuration for Inner Domain Name

Until now, we have configured both forward DNS records and reverse DNS records. In order to make the DNS server running properly, we also need to insert these commands in the file of /etc/named.conf:

```
listen-on port 53 { any; };
allow-query { any; };
forwarders { 8.8.8.8; 114.114.114.114; };
forward first;
```
If you want to create a master/slave cluster, we recommend you to use DNS cluster to avoid SPOF (Single Point of Failure). You also need to update the configuration in the file of /etc/named.conf.

For the master add the following lines:

```
zone "16.172.in-addr.arpa" IN {
```
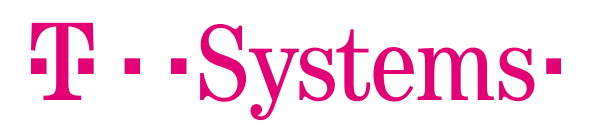

```
 type master;
        file "/var/lib/named/zones/otcuser/172.16.zone";
       allow-transfer{172.16.20.4;};
};
zone "otcuser.org" IN {
        type master;
        file "/var/lib/named/zones/otcuser/db.otcuser.org";
       allow-transfer{172.16.20.4};
```
#### And for the slave:

```
zone "otcuser.org" in {
        type slave;
        masters { 172.16.10.4; };
        file "/var/lib/named/zones/otcuser/db.otcuser.org";
       allow-transfer { none; };
};
zone "16.172.in-addr.arpa" in {
        type slave;
        file "/var/lib/named/zones/otcuser/172.16.zone";
```
allow-transfer { none; }; };

BIND Configuration for Public Domain Name

masters { 172.16.10.4; };

Before we can test, if our configuration works properly, we need to configure IP addresses as public DNS servers. This configuration needs to be added to the named.conf.options file. This IP address is used in case that the local DNS server does not know the answer the name resolution query.

```
forwarders {
   100.125.4.25;
    217.150.148.148;
    8.8.8.8;
```
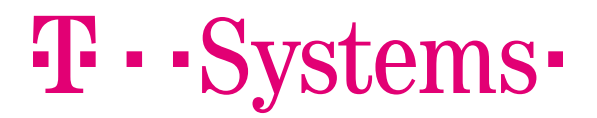

```
Checking BIND's Zone Files and Configuration
```
Before we attempt to start a BIND name server with a new zone and configuration here are some tools to check, if we mis-configured the service.

To check a configuration file you can run the following command:

```
named-checkconf
```
If no output is produced, your config files looks OK.

To check the DNS zone files, we can use the named-checkzone command:

```
named-checkzone otcuser.org /var/lib/named/zones/otcuser/db.otcuser.org
zone otcuser.org/IN: loaded serial 1
OK
```
Now we check the reverse zone file:

```
named-checkzone 0.168.192.in-addr.arpa /var/lib/named/zones/otcuser/db.172.16.0
zone 0.168.192.in-addr.arpa/IN: loaded serial 2
OK
```
Start / Restart the BIND name server

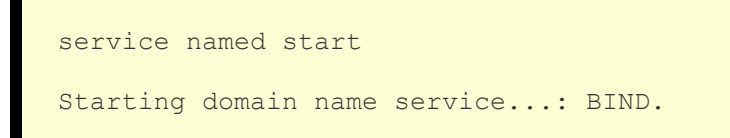

Alternatively, if your BIND server is already running use a following command to restart:

service named restart

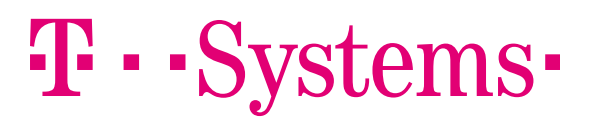

```
Stopping domain name service...: BIND.
Starting domain name service...: BIND.
```
Testing a BIND Server Configuration

dig @172.16.10.4 www.otcuser.org

The dig command from the dnsutils package is handy to help us testing a new configuration of BIND name server. It can be used from any computer, that has network access, but preferably you should start your testing from localhost. In our case the IP address of the name serversis 172.16.10.4/192.168.20.4. First we will test the host-to-IP resolution:

```
linux@inner-dns01:~> dig @172.16.10.4 www.otcuser.org
 <<>> DiG 9.9.6-P1 <<>> @172.16.10.4 www.otcuser.org
 (1 server found)
; global options: +cmd
  Got answer:
  ->>HEADER<<- opcode: QUERY, status: NOERROR, id: 2775
;; flags: qr aa rd ra; QUERY: 1, ANSWER: 2, AUTHORITY: 2, ADDITIONAL: 3
: OPT PSEUDOSECTION:
 EDNS: version: 0, flags:; udp: 4096
: QUESTION SECTION:
                                  TN
                                           \overline{A}; www.otcuser.org.
: ANSWER SECTION:
www.otcuser.org.
                         86400
                                  IN
                                           CNAME otcuser.org.
                         86400
                                  TN
                                                   172.16.10.4
otcuser.org.
                                           A
;; AUTHORITY SECTION:
                                                   inner-dns02.otcuser.org.
otcuser.org.
                         86400
                                  IN
                                           _{\rm NS}inner-dns02.otcuser.org.<br>inner-dns01.otcuser.org.
otcuser.org.
                         86400
                                  T N
                                           NS
:; ADDITIONAL SECTION:
inner-dns01.otcuser.org. 86400 IN
                                                  172.16.10.4
                                           \overline{\mathbf{A}}inner-dns02.otcuser.org. 86400 IN
                                           \overline{A}172.16.20.4
;; Query time: 0 msec
  SERVER: 172.16.10.4#53(172.16.10.4)
н,
  WHEN: Fri Feb 24 09:40:46 UTC 2017
Η,
: MSG SIZE rcvd: 158
```
Next we test the IP-to-host resolution:

T · · Systems ·

```
dig @172.16.20.4 -x 172.16.10.4
```
If you got the right resolved record, you have just created and configured your own DNS zone using BIND name server.

```
inux@inner-dns01:~> dig @172.16.10.4 -x 172.16.20.4
  \langle\langle\rangle\rangle DiG 9.9.6-P1 \langle\langle\rangle\rangle @172.16.10.4 -x 172.16.20.4
  (1 server found)
;; global options: +cmd
:: Got answer:
,, ..........<br>;; ->>HEADER<<- opcode: QUERY, status: NOERROR, id: 26605<br>;; flags: qr aa rd ra; QUERY: 1, ANSWER: 1, AUTHORITY: 2, ADDITIONAL: 3
:: OPT PSEUDOSECTION:
; EDNS: version: 0, flags:; udp: 4096
:: OUESTION SECTION:
                                        IN
                                                  PTR
:4.20.16.172.in-addr.arpa.
:: ANSWER SECTION:
4.20.16.172.in-addr.arpa. 604800 IN PTR
                                                        ftp.otcuser.org.
:: AUTHORITY SECTION:
                             604800 IN NS inner-dns01.otcuser.org.<br>604800 IN NS inner-dns02.otcuser.org.
16.172.in-addr.arpa.
16.172.in-addr.arpa.
:: ADDITIONAL SECTION:
inner-dns01.otcuser.org. 86400 IN A<br>inner-dns02.otcuser.org. 86400 IN A
                                                            172.16.10.4
                                                         172.16.10.4<br>172.16.20.4
:: Query time: 0 msec
;; SERVER: 172.16.10.4#53(172.16.10.4)
..<br>;; WHEN: Fri Feb 24 09:39:56 UTC 2017
   MSG SIZE rcvd: 166
```
Now that we have a working DNS server, we can set the name server 172.16.10.4/172.16.20.4 into other VMs or as the default DNS server in the subnet.

Set Default DNS for a New Subnet

T · · Systems ·

Below are two examples for a newly created subnet, which should be used by newly created ECS servers.

The first one is an example about the new subnet in the availability zone eu-de-01. We set the DNS 192.168.5.4 with higher priority for a better reliability.

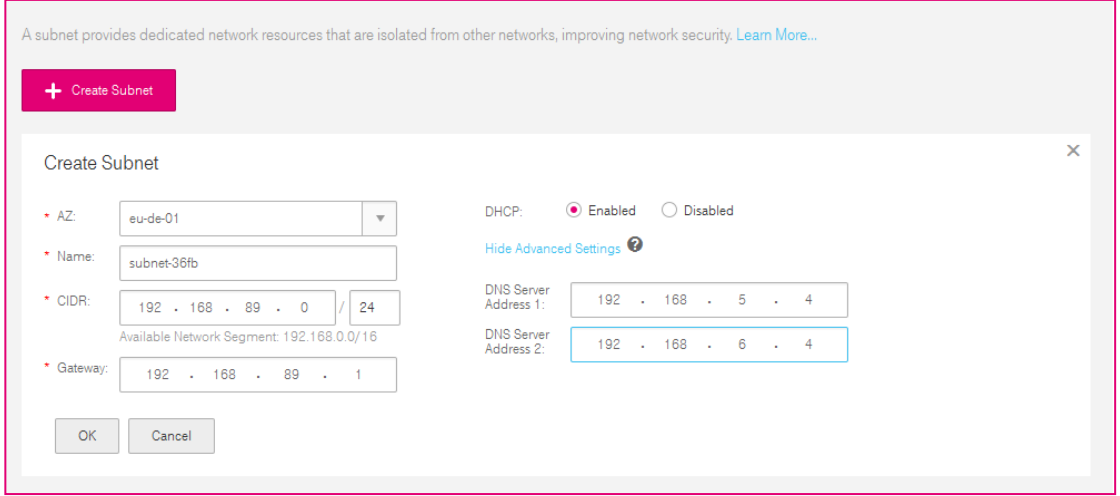

In the same way, we use the DNS 192.168.6.4 with higher priority in the availability zone eu-de-02.

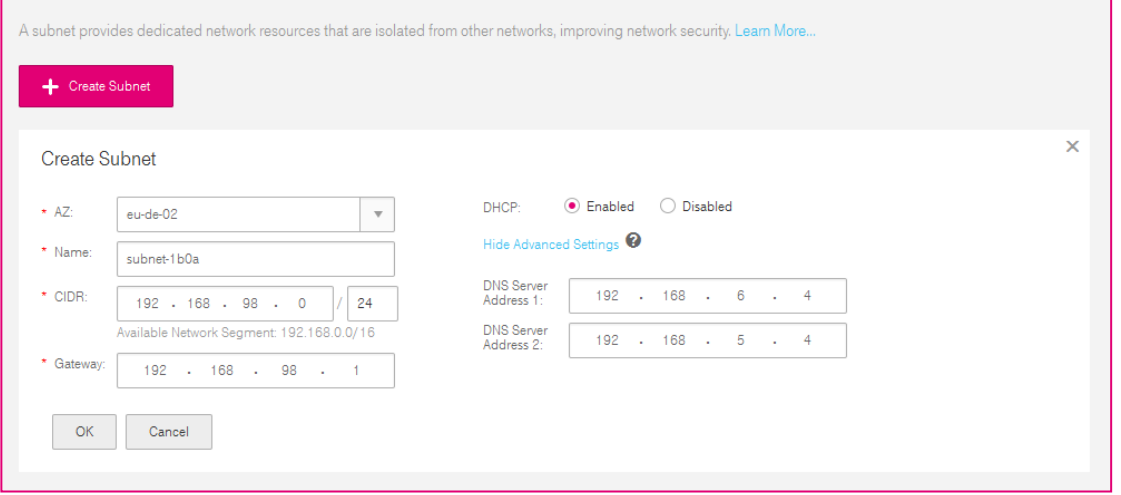

#### DNS Maintenance

In the daily operation and maintenance work we may need to add or remove some DNS records, here is a guide for that.

#### Add a new DNS Record

To add a domain with multiple domain names, we need to do the following configuration work. First, the new zone file should be created, we recommend to create the zone file in the path:

/var/lib/named/zones/.

For example,

/var/lib/named/zones/test/db.test.com for zone test.com.

The following zone file db.test.com will hold a DNS record to assist a nameserver resolve a fully qualified domain name to an IP address. Create and save db.test.com with the following content:

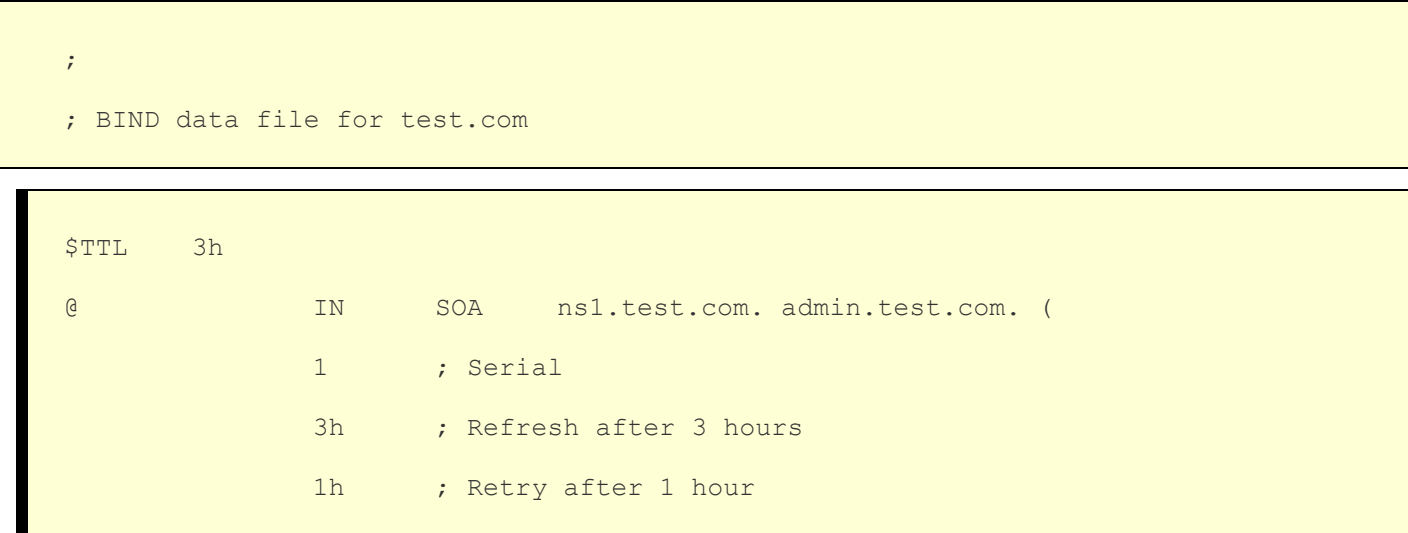

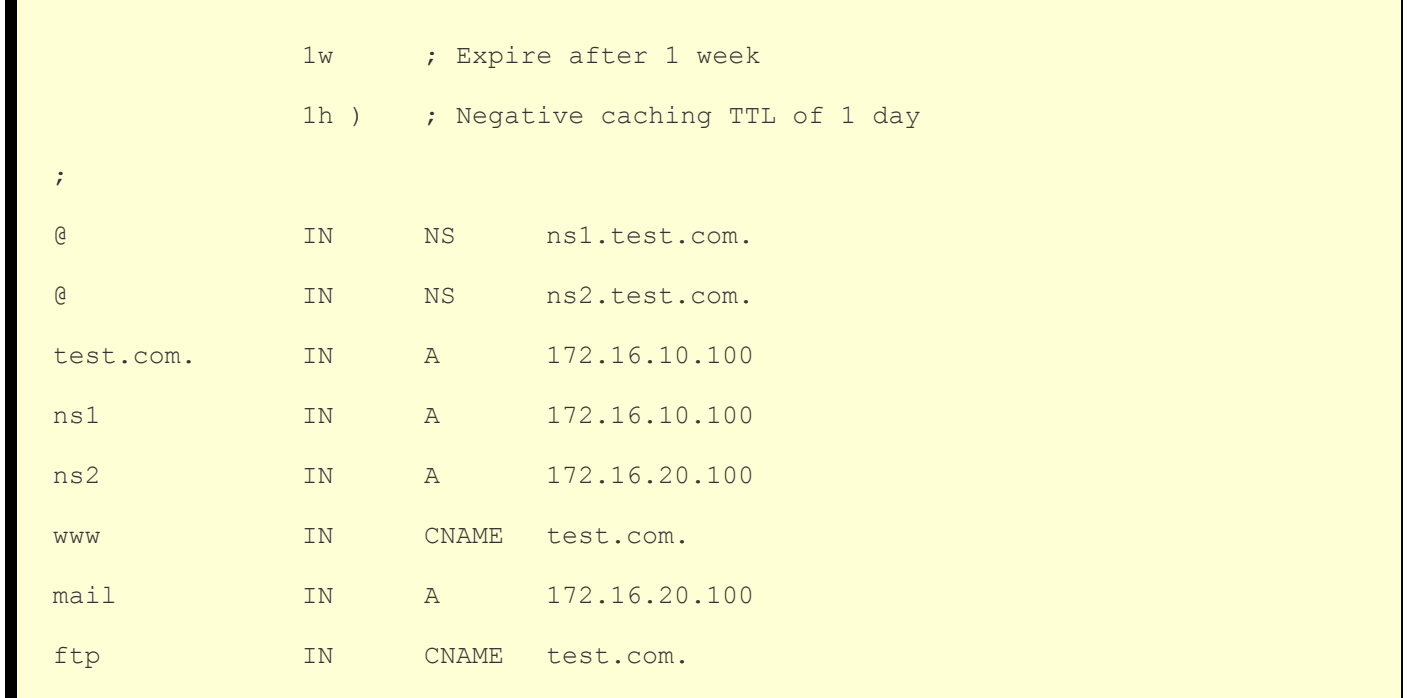

Then, we should insert the zone file name into BIND's configuration file named.conf.local. To do that we need to add the following lines to this file:

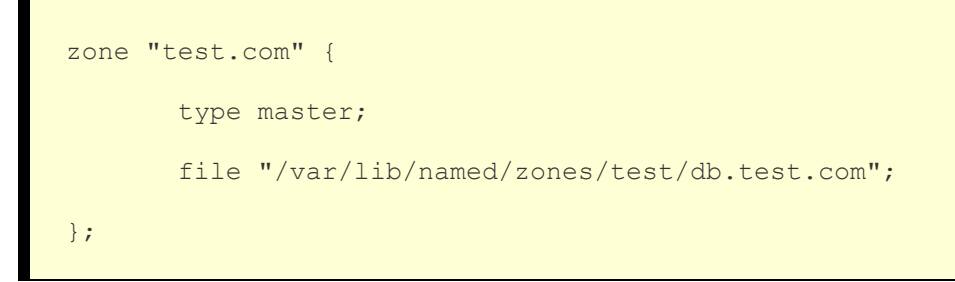

Before we attempt to make the new zone work, we also should check configuration files by running the following command:

```
named-checkconf
```
To check a DNS zone files to ensure the new added zone has been loaded we can use named-checkzone command:

```
named-checkzone test.com /var/lib/named/zones/test/db.test.com
zone test.com/IN: loaded serial 1
OK
```
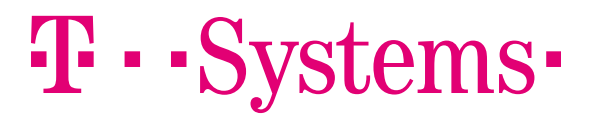

Finally we should restart the DNS service or use rndc reload to let the new added record work.

```
service named restart
Stopping domain name service...: BIND9.
Starting domain name service...: BIND9.
```
Remove a DNS Record

 $\mathbf{T}\cdot \mathbf{Systems}$ 

To remove a domain record, we need to perform the following steps:

First, remove the record from the zone file. For example, in /var/lib/named/zones/test/db.test.com for zone test.com, we remove the record for domain name mail.test.com, which is marked with red below.

```
;
; BIND data file for test.com
$TTL 3h
@ IN SOA ns1.test.com. admin.test.com. (
          1 ; Serial
          3h ; Refresh after 3 hours
          1h ; Retry after 1 hour
          1w ; Expire after 1 week
          1h ) ; Negative caching TTL of 1 day
;
@ IN NS ns1.test.com.
a in the NS ns2.test.com.
test.com. IN A 172.16.10.100
ns1 IN A 172.16.10.100
ns2 IN A 172.16.20.100
www IN CNAME test.com.
mail IN A 172.16.20.100
ftp IN CNAME test.com.
```
To check the DNS zone files after removal, we can use the named-checkzone command:

```
named-checkzone test.com /var/lib/named/zones/test/db.test.com
zone test.com/IN: loaded serial 1
OK
```
Finally we should restart the DNS service to let the newly added record work.

```
service named restart
Stopping domain name service...: BIND9.
Starting domain name service...: BIND9.
```
Until now, we have finished all the configuration on DNS servers. With this article, you can get a fully functional DNS service including forward DNS resolution and reverse DNS resolution. Also your DNS service can support high availability features which means even if one of the DNS server will fail, your DNS service will keep running. It is a good way to implement a reliable DNS service in your application on the Open Telekom Cloud.

#### **NOCH FRAGEN?**

- Weitere Informationen erhalten Sie über:
- 0800 330 44 77 freecall • Deutschland:
- · International: +800 44 556600 freecall
- Kontaktformular: cloud.telekom.de/e-mail
- telekom.de/open-telekom-cloud

#### **HERAUSGEBER**

**T-Systems International GmbH Digital Division** Hahnstraße 43d 60528 Frankfurt am Main, Deutschland

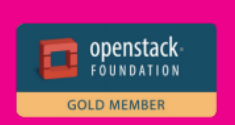